# **Honeywell** Home

# **Termostatos Fan Coil Digitales SuitePRO™ TB6575/TB8575**

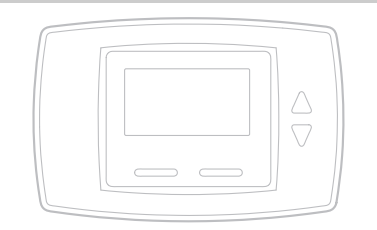

### **LEER ANTES DE INSTALAR**

### **DESCRIPCIÓN DEL PRODUCTO**

SuitePRO™ es una serie de termostatos fan coil digitales para aplicaciones residenciales y comerciales, tales como hoteles, condominios, salón de clases, etc.

Hay cuatro modelos disponibles para sus aplicaciones:

- **TB6575A1000:** de 2 ó 4 tubos con relevo de calefacción/enfriamiento estacional/manual/automático; 120 VCA/240 VCA.
- **TB6575B1000:** solamente de 2 tubos con relevo de calefacción/enfriamiento estacional o manual; 120 VCA/240 VCA.
- **TB6575C1000:** de 2 ó 4 tubos con relevo de calefacción/enfriamiento estacional/manual/automático; 120 VCA/240 VCA/277 VCA.
- **TB8575A1000:** de 2 ó 4 tubos con relevo de calefacción/enfriamiento estacional; 24 VCA.

Los cuatro modelos son aptos para diversas aplicaciones. Los cambios en el cableado de salida y los enlaces externos entre los terminales de cableado le permiten configurar el termostato para la aplicación correspondiente.

Las aplicaciones disponibles son las siguientes:

- Solo calefacción o enfriamiento
- Dos tubos: calefacción o enfriamiento con relevo manual
- Dos tubos: calefacción o enfriamiento con relevo automático (requiere sensor de tubo opcional)
- Dos tubos: calefacción o enfriamiento con calefacción auxiliar y relevo manual o estacional (requiere sensor de tubo opcional)

### **INSTRUCCIONES DE INSTALACIÓN**

- Cuatro tubos: relevo manual y automático combinado
- Cuatro tubos: relevo manual
- Cuatro tubos: relevo automático

El ventilador se controla desde el termostato. Los ajustes de ventilador Bajo, Medio, Alto o Automático se cambian fácilmente con solo oprimir una tecla.

Las válvulas y calefactores eléctricos auxiliares se pueden controlar mediante un relé o contactor manejados por el conmutador del sistema.

## **CARACTERÍSTICAS**

- **Interfaz de usuario simple e intuitiva.**
- **Cables conductores preinstalados para un montaje rápido (solamente modelos TB6575A, TB6575B y TB6575C).**
- **Pantalla con luz de fondo que facilita la visualización en cualquier ambiente.**
- **Cuatro botones que permiten controlar la operación del sistema, la velocidad del ventilador y el ajuste de la temperatura.**
- **Pantalla digital de temperatura ambiente, punto de ajuste, modo de calefacción o enfriamiento, estado del ventilador y atraso remoto.**
- **Algoritmo de control proporcional e integral (P + I) para regular la temperatura con precisión.**
- **Métodos de un solo punto de referencia y punto de referencia de calefacción/refrigeración para el cambio automático de 4 conductos.**
- **Límites de punto de ajuste de calefacción máximo y de enfriamiento mínimo ajustables mediante límites de rango.**
- **Modo de configuración del instalador que permite cambiar los parámetros de operación.**
- **EEPROM que conserva permanentemente las configuraciones del usuario, incluidos los puntos de ajuste, durante cortes de energía (no se requieren baterías).**
- **Botón de visualización en el termostato, seleccionable entre °C o °F.**
- **Lectura de temperatura del sensor de tubo visible para ayudar en la solución de problemas.**
- **Seleccionable para permitir al motor del ventilador comenzar siempre a alta velocidad para garantizar suficiente fuerza de torsión en el arranque.**
- **Opción para conectar un sensor remoto de temperatura interior.**
- **Algoritmo de protección contra congelamiento que enciende la calefacción cuando es necesario.**
- **Opciones de retroceso económico por contacto seco o detección de actividad.**
- **Control de ventilador avanzado con algoritmo de rampa del ventilador VersaSpeed™ y reinicio automático del ventilador.**

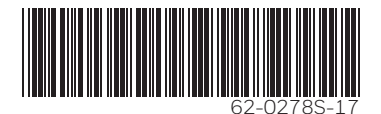

### **ESPECIFICACIONES**

### **Voltajes de suministro:**

- TB6575A1000 y TB6575B1000:
	- $\cdot$  120 VCA  $\pm$ 10% a 50 Hz/60 Hz
		- $\cdot$  240 VCA +15% a -10% a 50 Hz/60 Hz
- TB6575C1000
- 120 VCA/240 VCA/277 VCA ±10% a 50 Hz/60 Hz TB8575A1000:

• 20 VCA a 30 VCA a 50 Hz/60 Hz (usando un transformador con calificación NEMA, Clase 2 de 24 VCA)

### **Fusible de seguridad:** TB6575A1000 y

TB6575B1000 utilizan un fusible de 250 VCA de 15 A. TB6575C1000 utiliza un fusible de 350 VCA de 15A.

Si el fusible de seguridad se funde, se debe reemplazar el termostato. El fusible no se puede reemplazar en terreno.

### **Capacidades nominales eléctricas:**

#### **Tabla 1. Capacidades Nominales Eléctricas.**

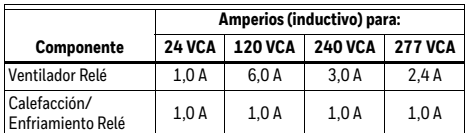

#### **Clasificaciones medioambientales:**

Temperatura:

Rango de operación: 18°C a 49°C (0°F a 120°F). Rango de envío y almacenamiento: -29°C a 49°C (-20°F a 120°F).

Humedad: 5% a 90% humedad relativa, sin condensación.

### **Sensor de temperatura incorporado:**

Tipo: NTC de 10K

Rango de funcionamiento: 18°C a 49°C (0°F a 120°F)

Rango de visualización: 0°C a 37°C (32°F a 99°F) Precisión ±2.0°F a 70°F

### **Sensor de temperatura remoto (opcional):**

Tipo: NTC de 20K

Rango de funcionamiento: 18°C a 49°C (0°F a 120°F)

Rango de visualización: 0°C a 37°C (32°F a 99°F) Precisión ±2.0°F a 70°F

### **Sensor de tubo remoto (opcional):**

Tipo: NTC de 20K

Rango de funcionamiento: 0°C a 93°C (32°F a 199°F)

Rango de visualización: 0°C a 93°C (32°F a 199°F) Precisión de ±5.0°F sobre el rango de detección de la temperatura

**Entrada de atraso remoto:** Contacto seco, resisten-

cia máxima de 100 ohmios. TB6575 - 9 VCC, < 4 mA; TB8575 - 16 VCC, < 5 mA. Lea la ADVERTENCIA eléctrica en la página 3.

### **Rango de atraso remoto:**

Calefacción: 10°C a 21°C (50°F a 70°F). Enfriamiento: 22°C a 32°C (72°F a 90°F). **Gabinete:** plástico (cubierta, sub-base y placa adaptadora opcional)

**Instalación de la caja de conexiones:** Instalación directa en una caja eléctrica de montaje en superficie horizontal de 5 cm x 10 cm (2 x 4 pulg.) NEMA de banda única, en una caja de 10 cm x 10 cm (4 x 4 pulg.) o en una caja eléctrica de montaje en superficie vertical de 5 cm x 10 cm (2 x 4 pulg.) con placa adaptadora 50033847-001 opcional.

**Dimensiones:** Vea la Figura 1 en la página 3.

**Cableado:** 11 terminales de rosca ubicados en la subbase que pueden aceptar cables de hasta 2 x 18 AWG (0,8 mm<sup>2</sup>), 1 x 16 AWG (1,3 mm<sup>2</sup>) o 1 x<br>14 AWG (2,1 mm<sup>2</sup>). Acepta cable trenzado o sin trenzar calibre 14-28.

NOTAS:

- 1. Los modelos TB6575A1000 y TB6575C1000 son preajustado con guías de conexión (16 AWG) codificadas por color conectadas a siete terminales.
- 2. El modelo TB6575B1000 está preajustado con guías de conexión (16 AWG) codificadas por color conectadas a seis terminales.
- 3. El modelo TB8575A1000 no tiene conectadas las guías de conexión a ninguna terminal.
- 4. Vea Tabla 3 de la página 6 el uso de las guías de conexión.

#### **Duración operacional mínima (al máximo de carga):** Contactos de termostato: 100.000 ciclos

#### **Aprobaciones:**

Certificación C/US CSA para Canadá y EE.UU. Cumple los mismos requisitos que UL-873. Parte 15 de FCC, Clase B

### **Accesorios:**

• 50033847-001: placa adaptadora para instalación en una caja de interruptores vertical estándar de 5 cm x 10 cm (2 x 4 pulg.) NEMA de banda única o doble.

 (6 ¼" [158 mm] x 5 1/16" [128 mm] x 13/22" [10 mm])

• TR21: sensor de temperatura remoto no lineal NTC de 20K Ohmios.

Otros sensores de temperatura remotos aceptables son —

- 20K Ohmios: C7041B2005, C7041B2013, C7041C2003, C7041P2004, C7770A1006, C7772A1004 y C7772A1012
- 10K Ohmios (solamente para determinación de promedio): TR21-A
- PS20 (535-34AB08-203): sensor de tubo remoto (20K Ohmios)
- W6380B1005: centro de control de relé de unidad fan coil
- WSK-24: solución inalámbrica para detección de ocupación (receptor, sensor de ocupación y sensor de puerta).

### **Modelos, Aplicaciones y Características:**

En la Tabla 2 se indican las aplicaciones y características de cada modelo.

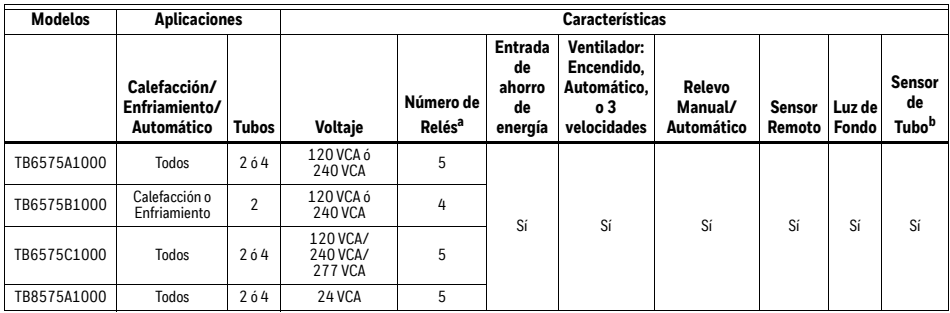

### **Tabla 2. Aplicaciones y Características**

a Los cinco relés están conectados mediante los terminales W, Y, Gh, Gm y Gl. El relé 1 controla la apertura de Calefacción (W) o la apertura de Enfriamiento (Y). El relé 2 controla la apertura de Enfriamiento o la Salida del calefactor eléctrico (Y/A). Los relés 3, 4 y 5 controlan las velocidades del ventilador Alta, Media y Baja respectivamente (Gh, Gm y Gl).

NOTA: en las configuraciones de 2 tubos con Calefacción auxiliar, se usan solamente 4 relés; el relé 2 (Y/A) no se usa.

<sup>b</sup> El sensor de tubo es necesario para el cambio automático de 2 conductos y aplicaciones de calefacción auxiliar de 2 conductos.

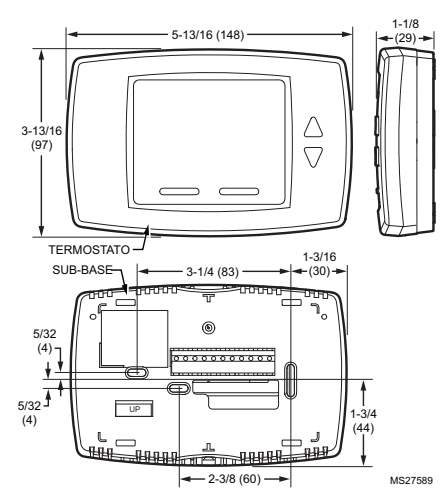

**Fig. 1. Dimensiones en pulgadas (milímetros).**

## **INSTALACIÓN**

### **Cuando instale este producto…**

- **1.** Lea atentamente las instrucciones. De no hacerlo, se podría dañar el producto o producir una situación de riesgo.
- **2.** Verifique las clasificaciones que aparecen en las instrucciones y en el producto, para asegurarse de que sea el adecuado para su aplicación.
- **3.** El instalador debe ser un técnico de servicio calificado y con experiencia.

### **ADVERTENCIA Riesgo de descarga eléctrica.**

### **Puede provocar lesiones graves, daños a la propiedad o la muerte.**

Desconecte la fuente de alimentación antes de realizar la instalación o alguna reparación.

### *IMPORTANTE*

*Los termostatos son dispositivos alimentados con voltaje de línea. Todo el cableado debe cumplir con los códigos eléctricos, reglamentos y regulaciones vigentes nacionales y locales. Disponga de los medios de desconexión y protección contra sobrecarga según se requiera.*

*El termostato TB8575A1000 debe contar con alimentación de un transformador con calificación NEMA, Clase 2 de 24 VCA aprobado (como el Centro de control de relé W6380).*

### **Ubicación**

Los termostatos son el elemento de control de la temperatura de un sistema fan coil o de aire acondicionado. Deben ubicarse aproximadamente a 1,5 m (5 pies) sobre el piso, en un lugar con buena circulación de aire para detectar la temperatura ambiente.

### *IMPORTANTE*

*No instale el dispositivo donde pueda verse afectado por:*

- *1. Corrientes de aire o puntos muertos detrás de puertas o en esquinas..*
- *2. Aire caliente o frío proveniente de conductos.*
- *3. Calor radiante por el sol o aparatos eléctricos.*
- *4. Áreas sin calefacción (sin refrigeración), como una pared externa detrás del termostato.*
- *5. Tuberías o chimeneas ocultas.*

### **Instalación y Cableado**

## **PRECAUCIÓN**

### **Riesgo de daños al equipo. La operación a bajas temperaturas puede dañar el fan coil.**

Este termostato no es un dispositivo de seguridad. No lo use donde la temperatura del entorno salga del rango operativo del aparato.

Si aparecen dos guiones, - -, en la pantalla Room Temp (Temp. ambiente) indica una falla del sensor o que la temperatura está fuera del rango operativo del termostato de 18°C a 49°C (0°F a 120°F). Cuando aparece - -, el termostato deja de funcionar. Cuando la temperatura vuelve a límites operativos, el termostato comienza a operar nuevamente.

Debe usarse la característica opcional de protección contra congelamiento cuando exista la posibilidad de que se produzcan bajas temperaturas.

El termostato debe instalarse a ras en la pared. Instálelo directamente en una caja de conexiones horizontal de 5 x 10 cm (2 x 4 pulg.) Vea la Figura 2 en la página 4. Se puede usar una placa adaptadora opcional (50033847-001) con una caja de conexiones vertical de 10 x 10 cm (4 x 4 pulg.), para la cual se proporcionan los tornillos de instalación. Vea la Figura 3 en la página 5.

- **1.** Prepare los cables de suministro:
	- a. Instalación en una caja de conexiones de 10 cm x 10 cm (4 x 4 pulg.) o vertical de 5 cm x 10 cm (2 x 4 pulg.):
		- (1) Haga pasar los cables de suministro por la caja de conexiones y la abertura de la placa adaptadora.
		- (2) Fije la placa adaptadora a la caja de conexiones con los tornillos proporcionados.
	- b. Instalación en una caja de conexiones horizontal de 5 cm x 10 cm (2 x 4 pulg.): Haga pasar los cables de suministro por la abertura de la caja de conexiones.
- **2.** Conecte los cables de suministro: a. Para los modelos TB6575A1000, TB6575B1000 y TB6575C1000:
	- (1) Introduzca las guías de conexión en el agujero de acceso para el cableado de la subbase.
	- (2) Conecte las guías de conexión a los cables de suministro con empalmes plásticos (no proporcionados). Vea la Tabla 3 de la página 6 la identificación de los terminales y los cables.
	- (3) Introduzca las guías de conexión y los cables de suministro en la caja de conexiones..
	- b. Para el modelo TB8575A1000 (que no tiene guías de conexión precableadas):
		- (1) Conecte los cables de suministro directamente en los terminales de la subbase. Vea en Tabla 3 de la página 6 la identificación de los terminales.
		- (2) Introduzca los cables de suministro en la caja de conexiones.
- **3.** Instale la subbase:
	- a. Instalación en una caja de conexiones de 10 cm x 10 cm (4 x 4 pulg.) o vertical de 5 cm x 10 cm (2 x 4 pulg.):

Alinee los dos agujeros en los bordes superiores de la subbase con los dos pasadores de la placa adaptadora, a continuación, instale la subbase en la placa adaptadora con los tornillos proporcionados.

- b. Instalación en una caja de conexiones horizontal de 5 cm x 10 cm (2 x 4 pulg.): Instale la subbase en la caja de conexiones con los tornillos proporcionados.
- **4.** Revise minuciosamente el cableado de la subbase antes de la instalación final del termostato en la pared.
- **5.** Centre el cuerpo del termostato sobre la subbase, presione con firmeza para conectar las cuatro pestañas de la subbase y fijar el cuerpo del termostato en su lugar.
- **6.** Use el tornillo de seguridad proporcionado para fijar el cuerpo principal del termostato en la subbase.
- **7.** Si usa una placa adaptadora, presione la cubierta de los tornillos de la placa adaptadora hasta que calce.

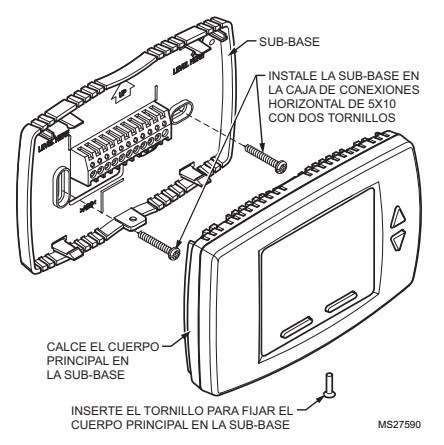

**Fig. 2. Instalación de la subbase y el termostato en una caja de conexiones de 5 x 10 cm (2 x 4 pulg.).**

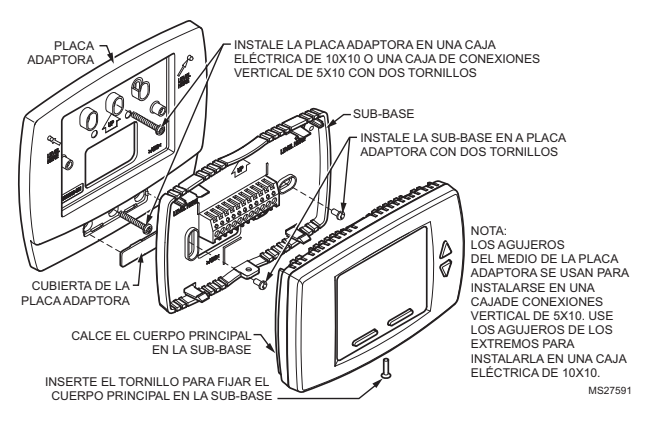

**Fig. 3. Instalación de la subbase y el termostato con la placa adaptadora (50033847-001).**

### **Cableado de Terminales**

En la Tabla 3 se indica el cableado de los terminales de cada modelo y aplicación.

NOTA: Los modelos TB6575A1000, TB6575B1000 y TB6575C1000 cuentan con guías de conexión codificadas por color conectadas a los terminales. Consulte la Tabla 3 para conocer los códigos por color..

Los Identificadores de terminales de la Tabla 3 tienen el siguiente significado:

- C: común de 24 VCA
- Gh: relé del ventilador a alta velocidad
- Gl: relé del ventilador a baja velocidad
- Gm: relé del ventilador a velocidad media
- L: alimentación de voltaje de línea (120 VCA/240 VCA/277 VCA)
- N: conexión a tierra del voltaje de línea (120 VCA/240 VCA/277 VCA)
- Ps: sensor de tubo (opcional)
- R: alimentación de 24 VCA
- Rs: sensor remoto (opcional)
- SB: atraso remoto (opcional)
- Sc: conexión a tierra (necesaria si se conectan un sensor remoto, un sensor de tubo y/o un atraso remoto)
- W/Y: W = Calefacción; Y = Enfriamiento (solamente 2 tubos)
- Y/A: Y = Enfriamiento; A = Salida del calefactor eléctrico

### **Tabla 3. Cableado de los Terminales.**

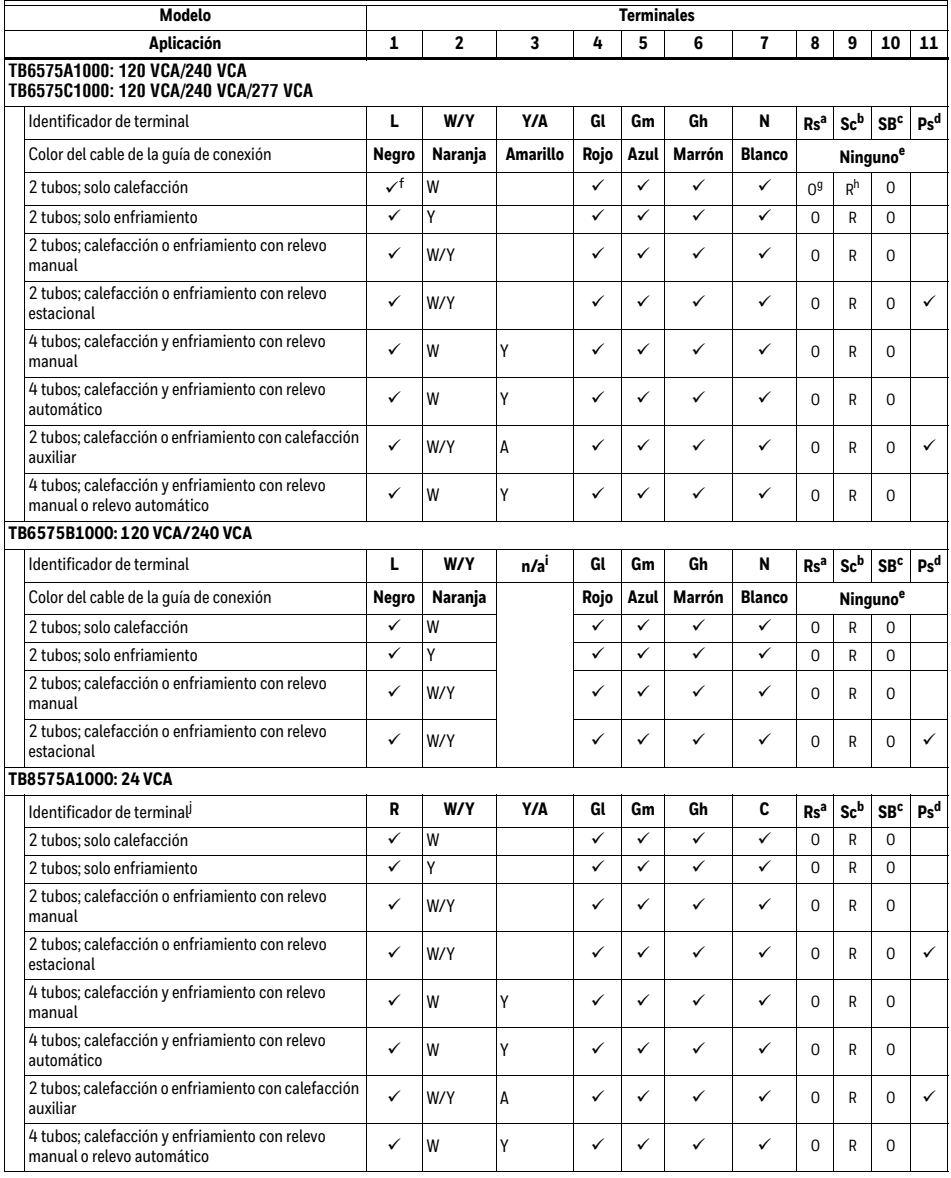

<sup>a</sup> Rs; el sensor remoto es opcional.

b Se requiere cuando Rs, SB o Ps se conectan.

<sup>c</sup> SB; el atraso remoto es opcional.

<sup>d</sup> Sensor de tubo: discreto, analógico o Aquastat®.

<sup>e</sup> Estos terminales (8, 9, 10 y 11) no tienen cables guía conectados.

<sup>f</sup> Una marca de verificación (ü) indica que el terminal se usa en esa aplicación. Las conexiones de los terminales Rs y SB son<br>opcionales. Si un terminal queda vacío, no se usa en esa aplicación.

 $90 =$ Opcional

<sup>h</sup> R = Se requiere si Rs, SB o Ps se conectan.

<sup>i</sup> El terminal 3 no se usa en el modelo TB6575B1000.

<sup>j</sup> El modelo TB8575A1000 no tiene cables guía de conexión conectados a ningún terminal.

### **Cableado del Sensor de Tubo Remoto**

El sensor de tubo remoto se usa en el relevo automático de 2 tubos. El sensor de tubo detectará la temperatura de los tubos para indicar al termostato cuando el sistema esté listo para calentar o enfriar.

- **1.** Verifique el Número de configuración del instalador (IS) 5, para asegurarse de que esté ajustado en el valor deseado. (Consulte la Tabla 4 de la página 12).
- **2.** Conecte el sensor de tubo a los terminales Sc y Ps.
- **3.** Fije el sensor de la tubería en la parte inferior de la tubería de forma tal que los cables apunten hacia abajo.
- **4.** Aísle el sensor de conductos, cuando sea necesario.
- **5.** Para cambiar los umbrales del sensor de tubo para enfriamiento o calefacción, ajuste los Números de configuración del instalador (IS) 6 y 7 a los valores deseados.

### **Cableado del Sensor de Temperatura Remoto**

El TR21 es un sensor remoto de temperatura opcional que se puede usar como alternativa para el sensor interno. Además del TR21, se pueden usar como sensor remoto otros sensores Honeywell que utilizan una curva de 20k Ohmios.

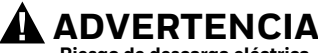

**Riesgo de descarga eléctrica. Puede provocar lesiones graves, daños a la propiedad o la muerte.**

Desconecte la fuente de alimentación antes de realizar cualquier reparación.

## **PRECAUCIÓN**

### **Riesgo de funcionamiento errático del sistema.**

#### **No seguir las correctas prácticas de cableado puede provocar interferencia eléctrica perjudicial (ruido).**

Mantenga el cableado al menos a 30,5 cm (1 pie) de distancia de grandes cargas inductivas, tales como arrancadores de línea de motores, balastos de iluminación y grandes paneles de distribución de energía. El cable blindado se requiere en instalaciones donde no puedan cumplirse estas pautas. Conecte a tierra el blindaje sólo en la caja del controlador conectada a tierra.

### *IMPORTANTE*

*Todo el cableado debe cumplir con los códigos y reglamentos eléctricos locales o como se especifica en los diagramas de cableado de instalación.*

- El cableado del módulo de pared puede tener un tamaño desde 16 a 22 AWG (1,31 a 0,33 mm<sup>2</sup>), dependiendo de la aplicación.
- La longitud máxima del cable desde el termostato a un módulo de pared es 305 m (1000 pies).
- Se recomienda el cable de par trenzado para recorridos de cables superiores a 30,5 m (100 pies).
- **1.** Verifique el Número de configuración del instalador (IS) 4, para asegurarse de que esté ajustado para usar el sensor remoto. (Consulte la Tabla 4 de la página 12).
- **2.** Conecte el sensor a los terminales Rs y Sc del termostato.
- **3.** Introduzca el cable sobrante en el agujero. Selle el agujero con calafateo, masilla o material aislante flexible, para evitar que las corrientes de aire afecten al desempeño del termostato.
- **4.** Retire la cubierta del sensor.<br>**5.** Instale el sensor en la pared
- **5.** Instale el sensor en la pared o en la caja de conexiones, con los tornillos y anclajes correspondientes incluidos.
- **6.** Nivele el sensor solamente para fines de apariencia. El dispositivo funcionará correctamente aunque no esté nivelado.
- **7.** Vuelva a colocar la cubierta del sensor.
- NOTA: Para obtener todos los detalles del cableado, siga las instrucciones de instalación incluidas con el sensor remoto.

### **Cableado del Sensor para Determinar el Promedio de Temperatura**

Las Fig. 4 a Fig. 6 ilustran el cableado del sensor de aplicaciones para determinar el promedio de temperatura

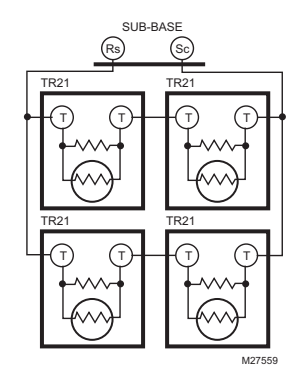

**Fig. 4. Cableado de cuatro sensores TR21 (20K ohmios).**

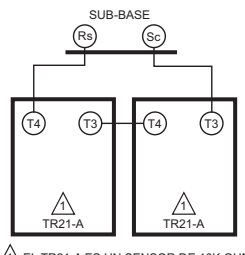

MS27560 1 EL TR21-A ES UN SENSOR DE 10K OHMIOS.

**Fig. 5. Cableado de dos sensores TR21-A (10K ohmios) para proporcionar una red de determinación promedio de la temperatura.**

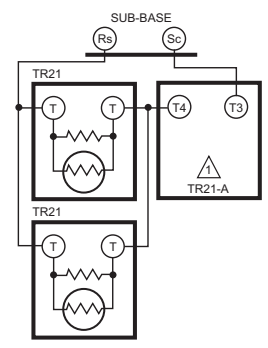

 $\overline{1}$ EL TR21-A ES UN SENSOR DE 10K OHMIOS.  $_{\rm MS27561}$ 

**Fig. 6. Cableado de dos sensores TR21 (20K ohmios) y un sensor TR21-A (10K ohmios) para proporcionar una red de determinación promedio de la temperatura.**

### **Diagramas de Cableado del Termostato**

Las figuras de esta sección ilustran el cableado típico de:

- Termostatos fan coil TB6575A1000, TB6575B1000 y TB6575C1000, que cuentan con alimentación de 120 VCA/240 VCA/277 VCA. Vea las Fig. 7 – Fig. 13 que comienzan en la página 8.
- El modelo TB8575A1000, que cuenta con alimentación de 24 VCA. Vea las Fig. 14 – Fig. 17 que comienzan en la página 9.

### **Diagramas de cableado de 120 VCA/240 VCA/277 VCA (TB6575A/B/C)**

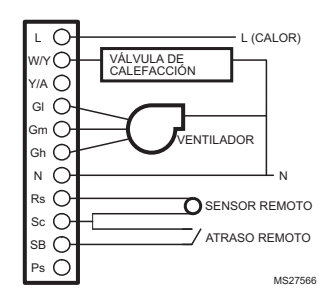

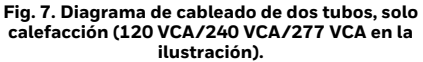

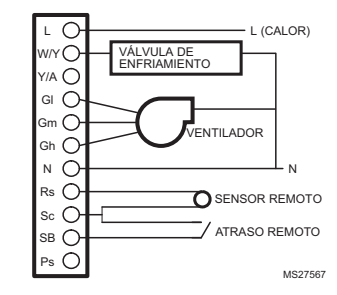

**Fig. 8. Diagrama de cableado de dos tubos, solo enfriamiento (120 VCA/240 VCA/277 VCA en la ilustración).**

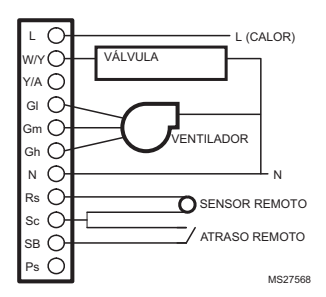

**Fig. 9. Diagrama de cableado de dos tubos (calefacción o enfriamiento) con relevo manual (120 VCA/240 VCA/277 VCA en la ilustración).**

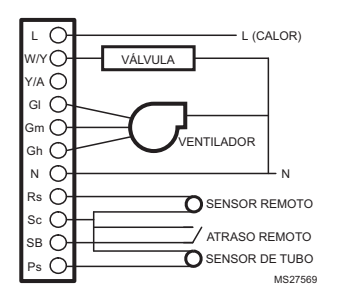

**Fig. 10. Two Diagrama de cableado de dos tubos (calefacción o enfriamiento) con relevo automático (120 VCA/240 VCA/277 VCA en la ilustración).**

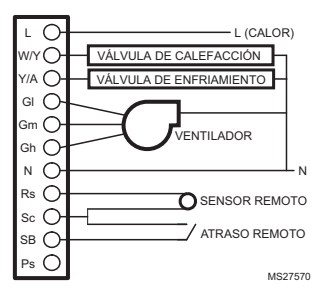

**Fig. 11. Diagrama de cableado de cuatro tubos (calefacción y enfriamiento) con relevo manual/automático (120 VCA/240 VCA/277 VCA en la ilustración).**

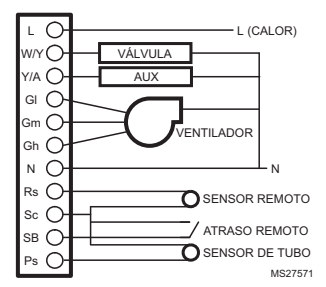

**Fig. 12. Diagrama de cableado de dos tubos (calefacción o enfriamiento) con calefacción auxiliar y relevo manual (120 VCA/240 VCA/277 VCA en la ilustración).**

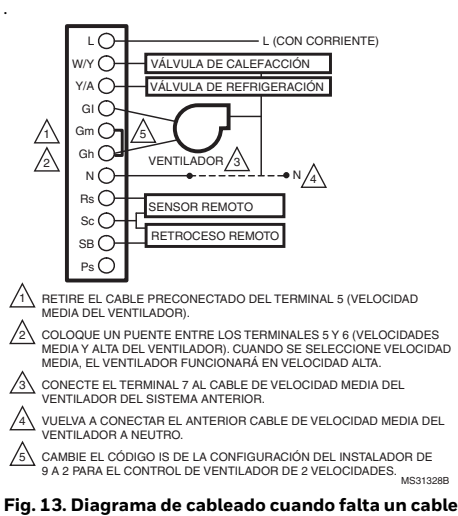

### **para obtener una reconversión electromecánica (120 VCA/240 VCA/277 VCA en la ilustración).**

### **Diagramas de cableado de 24 VCA (TB8575)**

Para el modelo TB8575A1000, se debe usar un transformador con calificación NEMA, Clase 2 de 24 VCA.

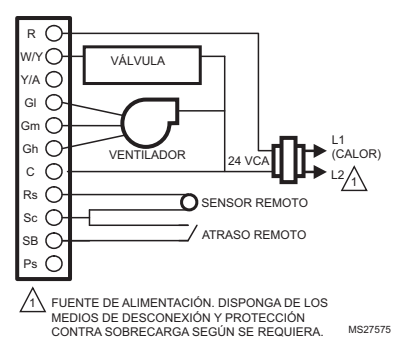

#### **Fig. 14. Diagrama de cableado de dos tubos (calefacción o enfriamiento) con relevo manual (24 VCA en la ilustración).**

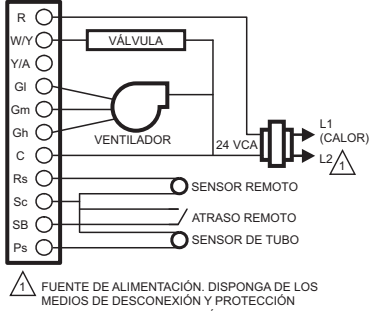

CONTRA SOBRECARGA SEGÚN SE REQUIERA. MS27576

#### **Fig. 15. Diagrama de cableado de dos tubos (calefacción o enfriamiento) con relevo automático (24 VCA en la ilustración).**

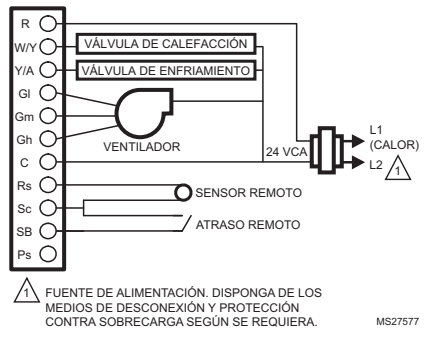

**Fig. 16. Diagrama de cableado de cuatro tubos (calefacción y enfriamiento) con relevo manual/automático (24 VCA en la ilustración).**

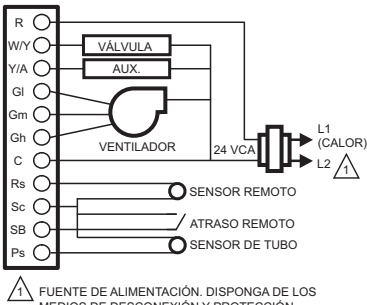

MS27578 MEDIOS DE DESCONEXIÓN Y PROTECCIÓN CONTRA SOBRECARGA SEGÚN SE REQUIERA.

**Fig. 17. Diagrama de cableado de dos tubos (calefacción o enfriamiento) con calefacción auxiliar y relevo manual (24 VCA en la ilustración).**

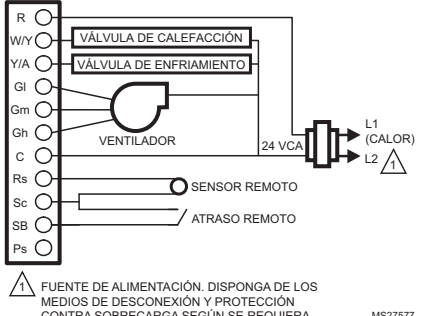

CONTRA SOBRECARGA SEGÚN SE REQUIERA.

**Fig. 18. Diagrama de cableado de cuatro tubos (calefacción y enfriamiento) con relevo manual/automático (24 VCA en la ilustración).**

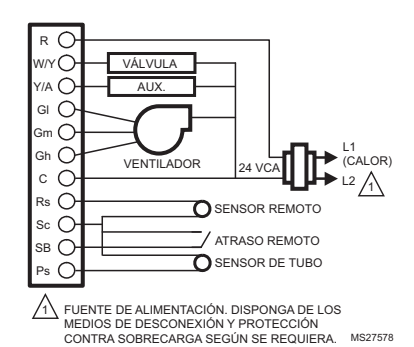

**Fig. 19. Diagrama de cableado de dos tubos (calefacción o enfriamiento) con relevo manual (24 VCA en la ilustración).**

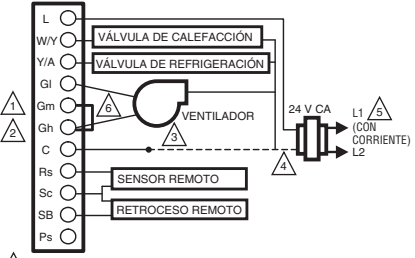

1 RETIRE EL CABLE PRECONECTADO DEL TERMINAL 5 (VELOCIDAD MEDIA DEL VENTILADOR).

- 2 COLOQUE UN PUENTE ENTRE LOS TERMINALES 5 Y 6 (VELOCIDADES MEDIA Y ALTA DEL VENTILADOR). CUANDO SE SELECCIONE VELOCIDAD MEDIA, EL VENTILADOR FUNCIONARÁ EN VELOCIDAD ALTA.
	- CONECTE EL TERMINAL 7 AL CABLE DE VELOCIDAD MEDIA DEL
- VENTILADOR DEL SISTEMA ANTERIOR. 3

VUELVA A CONECTAR EL ANTERIOR CABLE DE VELOCIDAD MEDIA DEL VENTILADOR A NEUTRO. 4

SUMINISTRO ELÉCTRICO. PROPORCIONE LOS MEDIOS DE DESCONEXIÓN Y DE PROTECCIÓN CONTRA SOBRECARGAS SEGÚN SE REQUIERA. 5

MS31320A 6 CAMBIE EL CÓDIGO IS DE LA CONFIGURACIÓN DEL INSTALADOR DE 9 A 2 PARA EL CONTROL DE VENTILADOR DE 2 VELOCIDADES.

**Fig. 20. Diagrama de cableado cuando falta un cable para obtener una reconversión electromecánica (24 VCA en la ilustración).**

### **Cómo Sacar el Termostato**

### **ADVERTENCIA Riesgo de descarga eléctrica.**

**Puede provocar lesiones graves, daños a la propiedad o la muerte.**

Desconecte la fuente de alimentación antes de realizar cualquier reparación.

## **PRECAUCIÓN**

**Riesgo de daños al equipo. Una manipulación inadecuada puede dañar el termostato.**

Siga atentamente las instrucciones para sacar el termostato.

Si es necesario sacar el termostato de la subbase, vea la Figura 21 en la página 11 y realice los siguientes pasos:

- **1.** Apague el termostato oprimiendo el botón del sistema hasta que en la pantalla aparezca la palabra OFF (APAGADO).
- **2.** Corte la alimentación del termostato.
- **3.** Saque el pequeño tornillo de seguridad de la parte inferior del termostato.
- **4.** Con ambas manos, tire del termostato en forma recta para sacarlo de la subbase.

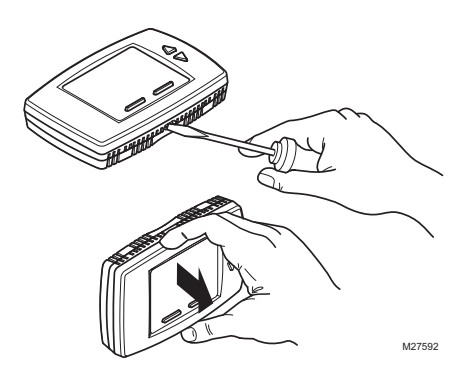

**Fig. 21. Cómo sacar el termostato.**

### **CONFIGURACIÓN**

El termostato cuenta con una pantalla LCD, dos botones debajo de la pantalla para controlar el Sistema y el Ventilador y dos botones de ajuste (Arriba y Abajo) a la derecha de la pantalla. Vea la Fig. 23.

Las configuraciones, incluidos los puntos de ajuste, se conservan permanentemente en la EEPROM en caso de cortes de energía.

La Fig. 22 ilustra todos los posibles elementos de la pantalla LCD. Solo los elementos relacionados con la configuración y estado actuales (incluido el texto de los dos botones, Sistema y Ventilador) se ven realmente.

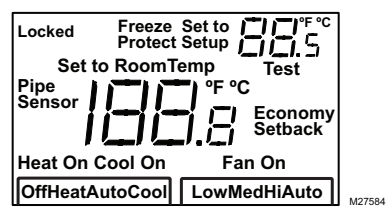

**Fig. 22. Pantalla LCD con todos los elementos que pueden aparecer.**

### **Encendido**

Al encenderse, la pantalla LCD del termostato muestra todos los segmentos durante dos segundos, ingresa a un modo de prueba automática por unos segundos y, luego, muestra la temperatura ambiente actual (pantalla predeterminada), como se ve en la Fig. 23.

NOTA: Si se produce una falla en el sensor de temperatura o la temperatura está fuera del rango operativo, en la pantalla de temperatura ambiente aparecen dos guiones, - -. Cuando el sensor vuelve a su rango operativo, se reanuda el funcionamiento de la pantalla de la temperatura.

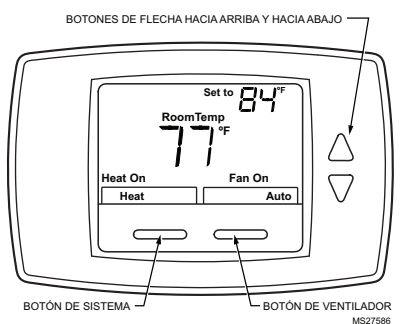

**Fig. 23. LCD que muestra la pantalla predeterminada.**

## **PRECAUCIÓN**

#### **Riesgo de daños al equipo. La sobrecarga de energía dañará el termostato.**

El termostato tiene un fusible de seguridad de 15 A / 250 VCA. Si el fusible se funde, se debe reemplazar el termostato. El fusible no se puede reemplazar en terreno.

Este fusible se proporciona como una característica de seguridad para evitar incendios en caso de que el termostato se sobrecargue.

### **Modo de Configuración del Instalador (IS)**

Para ingresar al Modo de configuración del instalador:

**• Mantenga pulsados el botón de Sistema (etiquetado como Heat/Cool [Calor/Frío]) y el botón de Flecha hacia arriba durante tres (3) segundos.** 

Aparecerá la pantalla de configuración. Vea la Fig. 24.

NOTA: Para salir del Modo de configuración del instalador se usa el mismo método que para ingresar.

En la Tabla 4 se muestran los códigos de configuración (códigos IS) y los valores. Para ingresar los parámetros de configuración:

- **1.** Pulse el botón de Sistema (Heat/Cool [Calor/Frío]) para recorrer los códigos IS, que aparecen en la esquina superior derecha, a continuación de la palabra **Setup** (CONFIGURACIÓN).
- **2.** Pulse los botones de Flecha hacia Arriba o Abajo para recorrer los valores de las opciones para el código IS que está en pantalla. Los valores aparecen al centro de la pantalla.
- **3.** Cuando aparezca el valor deseado, pulse el botón de Sistema para almacenar su selección y ver el siguiente código IS.

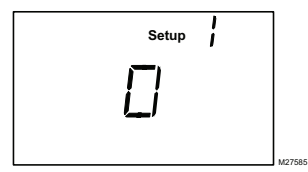

**Fig. 24. Pantalla del Modo de configuración del instalador (IS).**

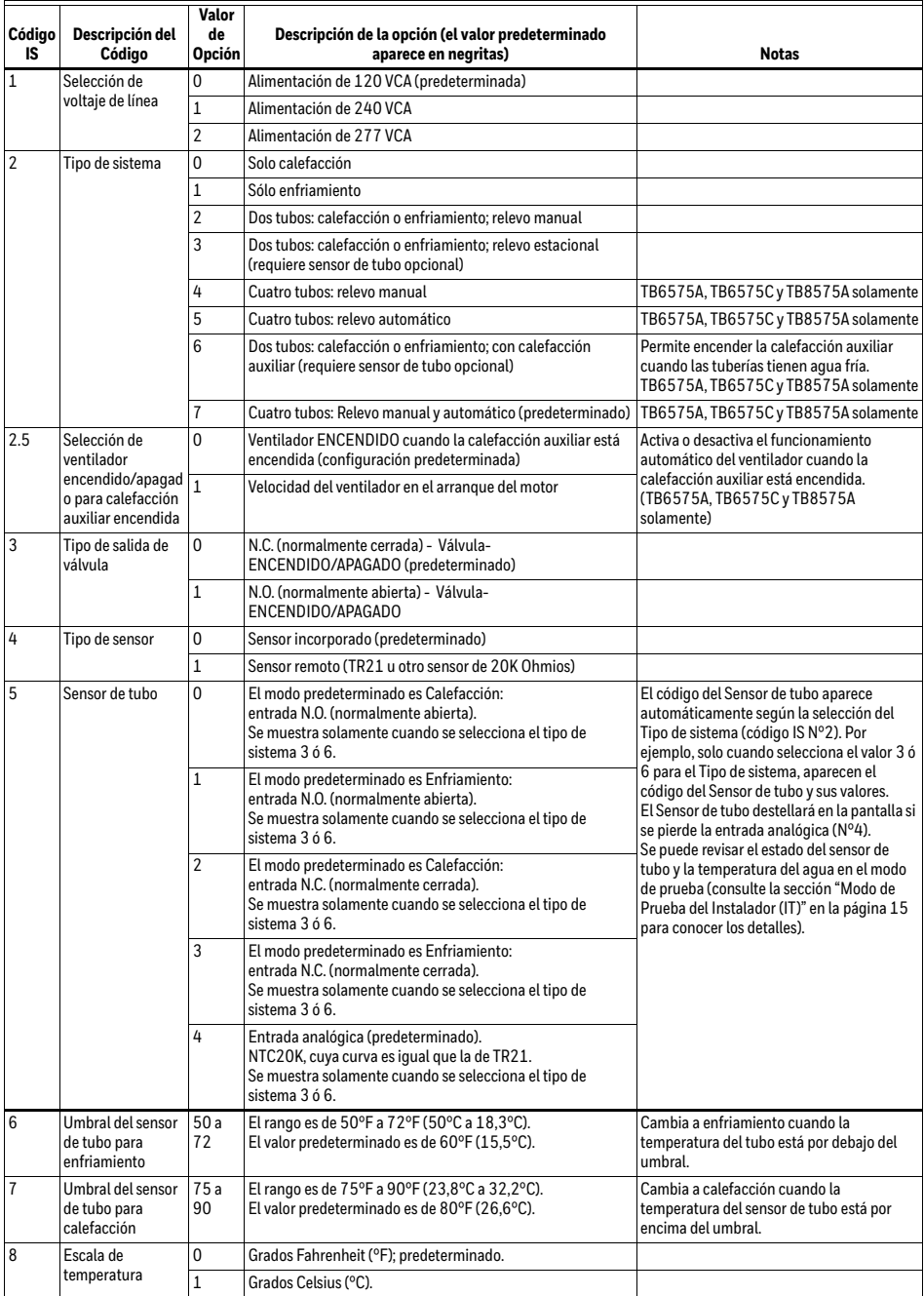

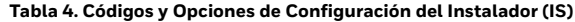

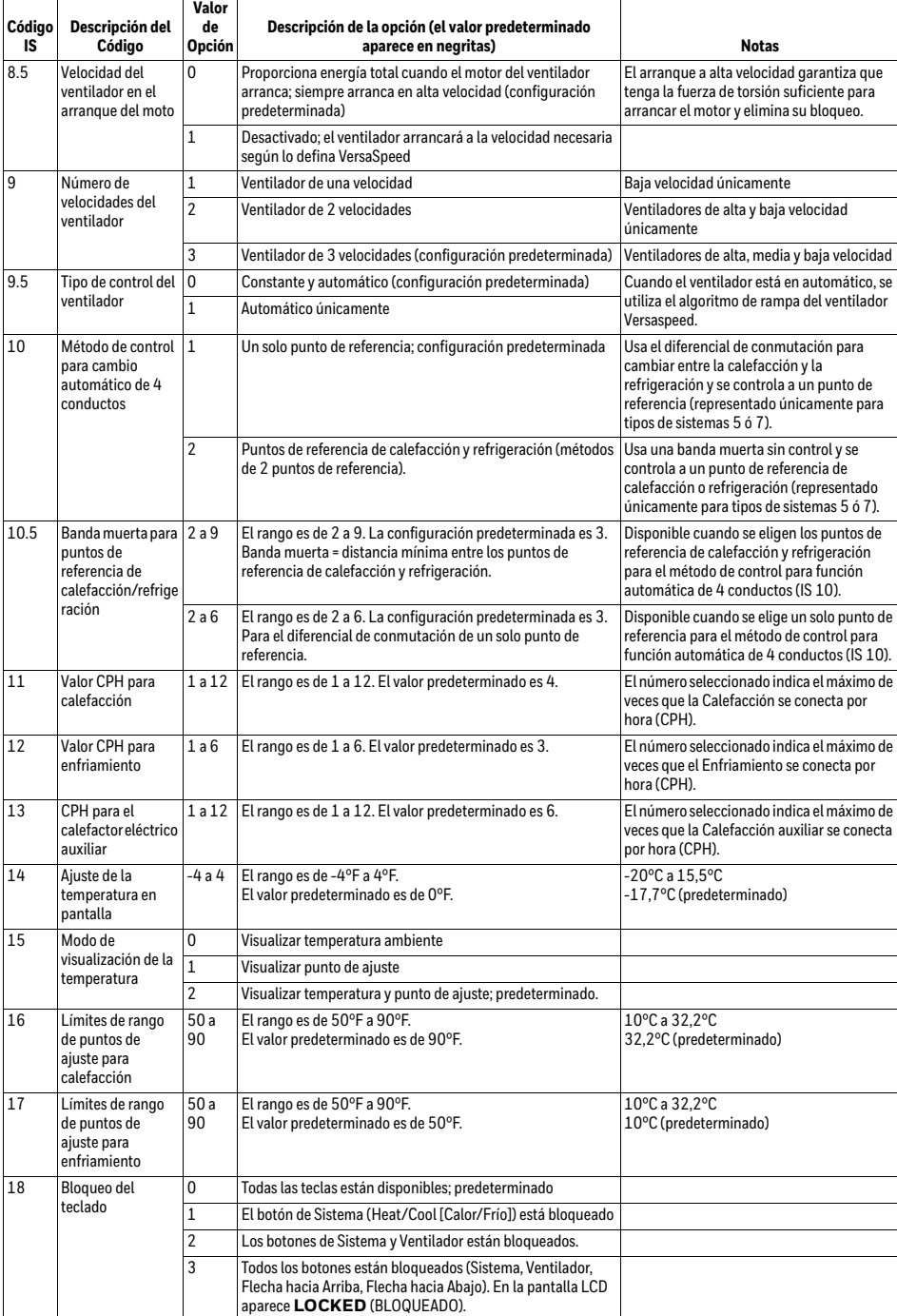

### **Tabla 4. Códigos y Opciones de Configuración del Instalador (IS) (continuado)**

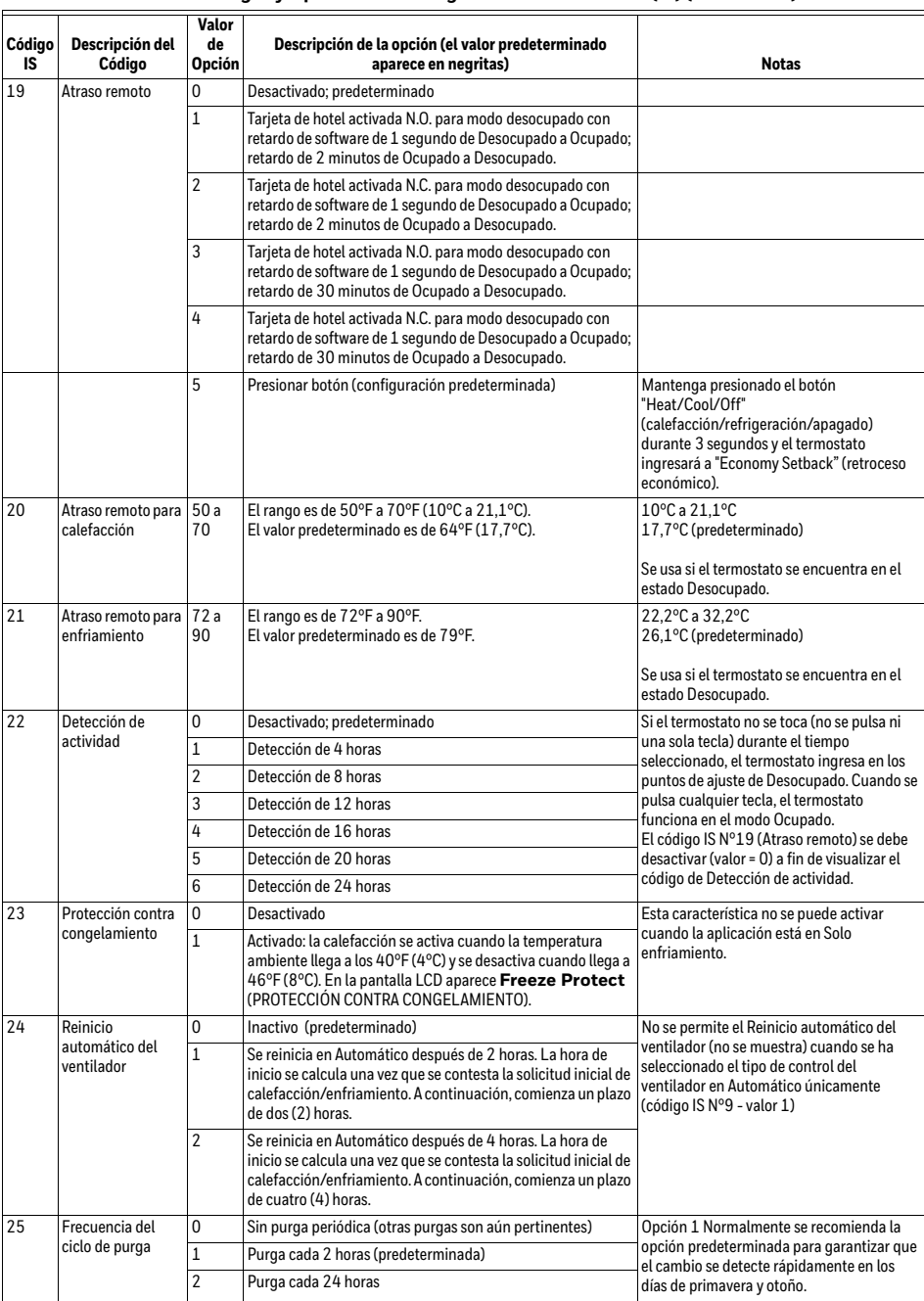

### **Tabla 4. Códigos y Opciones de Configuración del Instalador (IS) (continuado)**

### <span id="page-14-0"></span>**Modo de Prueba del Instalador (IT)**

Para ingresar al Modo de prueba del instalador:

**• Mantenga pulsados el botón de Flecha hacia Arriba y el botón de Flecha hacia Abajo durante tres (3) segundos.** 

Aparecerán todos los segmentos de la pantalla LCD. Vea la Figura 22 en la página 11.

En la Tabla 5 se muestran los códigos de prueba (códigos IT) y los valores. Para ingresar los códigos IT:

- **1.** Pulse el botón de Sistema (Heat/Cool [Calor/Frío]) para recorrer los códigos IT, que aparecen en la esquina superior derecha. encima de la palabra **TEST** (Prueba).
- **2.** Pulse los botones de Flecha hacia Arriba o Abajo para recorrer los valores del código IT que está en pantalla. Los valores aparecen al centro de la pantalla..
- **3.** Cuando aparezca el valor deseado, pulse el botón de Sistema para almacenar su selección y ver el siguiente código IT.

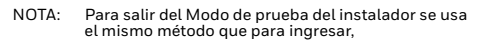

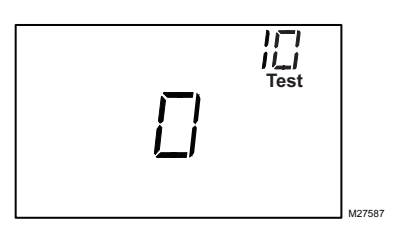

**Fig. 25. Pantalla del Modo de prueba del instalador (IT).**

| Código<br>IT | Descripción del<br>Código                         | Valor<br>de<br>Opción | Descripción de la<br>opción                                                                                                    |
|--------------|---------------------------------------------------|-----------------------|----------------------------------------------------------------------------------------------------|
| 10           | Control de<br>calefacción                         | Ω                     | Cerrado                                                                                                    |
|              |                                                   | $\mathbf{1}$          | Abierto                                                                                                    |
| 20           | Control de<br>calefacción<br>auxiliar             | O                     | Cerrado                                                                                                    |
|              |                                                   | 1                     | Abierto                                                                                                    |
| 30           | Control de<br>enfriamiento                        | Ω                     | Cerrado                                                                                                    |
|              |                                                   | 1                     | Abierto                                                                                                    |
| 40           | Control de<br>ventilador                          | O                     | Cerrado                                                                                                    |
|              |                                                   | $\mathbf{1}$          | Velocidad baja                                                                                                    |
|              |                                                   | $\overline{2}$        | Velocidad media                                                                                                    |
|              |                                                   | 3                     | Velocidad alta                                                                                                    |
| 50           | Sensor de tubo                                    | 32-199                | Muestra la<br>temperatura del<br>sensor de tubo.<br>Se usa solo para<br>el Tipo de sistema<br>3 ó 6 (código IS<br>N°2, valor 3 ó 6).<br>Se prueba<br>solamente el<br>sensor de tubo<br>Analógico. |
| 71           | Versión principal<br>de software                  | $01 - 99$             | Un número de<br>dos dígitos, 01-99                                                                                                    |
| 72           | Versión vice de<br>software                       | $01 - 99$             | Un número de<br>dos dígitos, 01-99                                                                                                    |
| 73           | Versión principal<br>de configuración<br>de datos | $01 - 99$             | Un número de<br>dos dígitos, 01-99                                                                                                    |
| 74           | Versión vice de<br>configuración de<br>datos      | $01 - 99$             | Un número de<br>dos dígitos, 01-99                                                                                                    |
| 75           | Producción<br>semanal                             | $01 - 52$             | Un número de<br>dos dígitos, 01-52                                                                                                    |
| 76           | Producción<br>anual                               | 08-99                 | Un número de<br>dos dígitos, 08-99                                                                                                    |

**Tabla 5. Códigos y opciones de prueba del instalador (IT).**

## **OPERACIÓN**

### **Control Proporcional + Integral (P+I)**

Al igual que un termostato mecánico, el termostato fan coil tiene una salida de control de

Encendido/Apagado. Sin embargo, esta salida está regulada por un algoritmo P+I, que permite que el termostato controle más de cerca el punto de ajuste que los termostatos convencionales. El resultado de esto es un desempeño en el que la temperatura del espacio se mantiene dentro de 0,75°C (1,5°F) del punto de ajuste, independientemente de la velocidad del ventilador.

NOTA: La acción integral corrige los errores de control de temperatura del control solo proporcional, pero reacciona más lentamente ante cambios grandes de temperatura o de punto de ajuste.

### **Modalidades de ahorro de energía**

**DETECCIÓN DE ACTIVIDAD (CÓDIGO IS Nº 22)** Si la detección de actividad está habilitada, en

cualquier ocasión que no se toque el termostato (que no se presione ninguna tecla) para la duración seleccionada, el termostato retrocederá automáticamente al retroceso económico. En la pantalla LCD aparece ECONOMY SETBACK (retroceso económico), justo a la derecha de la pantalla principal de temperatura, para indicar que la modalidad de Detección de actividad está activa. Cuando se presiona cualquier tecla, el termostato se controla y pasa a la modalidad Ocupado..

### **RETROCESO AL PRESIONAR EL BOTÓN (CÓDIGO IS Nº 19-5)**

La opción predeterminada de retroceso remoto es para realizar el retroceso económico al presionar un botón del termostato. En esta modalidad, el termostato puede retroceder rápidamente si se mantiene presionado durante más de 3 segundos el botón de Modalidad del sistema. En la pantalla LCD aparece ECONOMY SETBACK (retroceso económico), justo a la derecha de la pantalla principal de temperatura, para indicar que la modalidad de Retroceso está activa. Cuando se presiona cualquier tecla, el termostato se controla y pasa a la modalidad Ocupado.

El Retroceso al presionar el botón funcionará junto con la Detección de actividad, tal como se describe anteriormente.

### **ATRASO REMOTO (CÓDIGO IS Nº 19)**

El Atraso remoto se activa mediante cierre de contacto seco en la entrada de atraso remoto de un sensor de ocupación, conmutador de tiempo o tarjeta llave. EL termostato funciona según los puntos de ajuste de atraso definidos por el usuario/instalador, para aumentar el ahorro de energía. En la pantalla LCD aparece **ECONOMY SETBACK** (ATRASO ECONOMÍA) a la derecha de la pantalla de temperatura principal, para indicar que el modo de Atraso remoto está activado.

Cuando se activa el Atraso remoto, todos los botones del termostato se desactivan. Sin embargo, las combinaciones de botones para tener acceso a los modos de Configuración del Instalador y (IS) y de Prueba del Instalador (IT) permanecen habilitados.

#### **FUNCIONAMIENTO ECONOMY SETBACK (RETROCESO ECONÓMICO)**

Para la Modalidad de calefacción, cuando está habilitado el Retroceso económico, el punto de referencia cambia al punto de referencia de calefacción de retroceso remoto (CÓDIGO IS Nº 20).

Para la Modalidad de refrigeración, cuando está habilitado el Retroceso económico, el punto de referencia cambia al punto de referencia de refrigeración de retroceso remoto (CÓDIGO IS Nº 21).

Para las aplicaciones de 4 conductos con Puntos de referencia de cambio automático y calefacción/refrigeración, cuando está habilitado el Retroceso económico, el punto de referencia de refrigeración cambia al punto de referencia de refrigeración de retroceso remoto y el punto de referencia de calefacción cambia al punto de referencia de calefacción de retroceso remoto. La nueva banda muerta eficaz es la diferencia entre el punto de referencia de calefacción de retroceso remoto y el punto de referencia de refrigeración de retroceso remoto.

La Fig. 26 ilustra la relación entre los puntos de ajuste, el atraso remoto y la banda muerta para el relevo automático con puntos de referencia de calefacción y refrigeración.

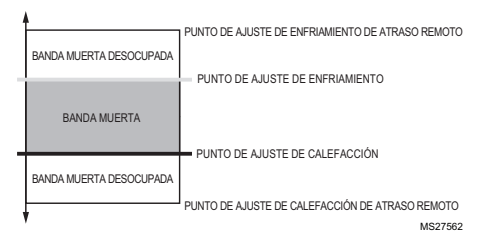

### **Fig. 26. Ilustración de banda muerta con relevo automático.**

Para las aplicaciones de 4 conductos con Cambio automático y un solo punto de referencia, cuando está habilitado en Retroceso económico, el punto de referencia vuelve a una aproximación doble al punto de referencia de calefacción/refrigeración. Los puntos de referencia de refrigeración de retroceso remoto y de calefacción de retroceso remoto se usarán para crear una banda muerta eficaz sin ocupar.

La Fig. 27 ilustra la banda muerta sin ocupar cuando el Retroceso económico está habilitado para el cambio automático de un solo punto de referencia de 4 conductos.

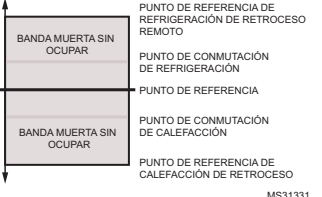

**Fig. 27. Ilustración de cambio automático de 4 conductos con un solo punto de referencia y banda muerta de retroceso económico.**

### **Modos del ventilador**

### **ACELERACIÓN DEL VENTILADOR VERSASPEED™**

En Automático el ventilador ejecutará un ciclo con el algoritmo de aceleración del ventilador. La velocidad adecuada del ventilador se selecciona según lo que muestra la Fig. 28.

La Fig. 28 ilustra el algoritmo de aceleración del ventilador.

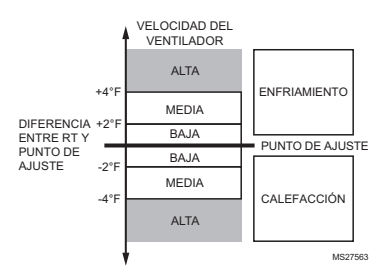

#### **Fig. 28. Ilustración del algoritmo de aceleración del ventilador VersaSpeed™.**

### **REINICIO AUTOMÁTICO DEL VENTILADOR (CÓDIGO IS Nº 24)**

Cuando se activa el Reinicio automático del ventilador (el código IS N°24, valor 1 ó 2) y se selecciona una velocidad constante del ventilador, el termostato reinicia el ventilador en Automático.

- Valor = 1: el ventilador se reinicia en Automático después de 2 horas..
- Valor = 2: el ventilador se reinicia en Automático después de 4 horas.

La hora de inicio se calcula una vez que se contesta la solicitud inicial de calefacción/enfriamiento. A continuación, comienza un plazo de dos o cuatro horas. El ventilador vuelve a ajustarse en Automático al término del retardo de 2 ó 4 horas.

### **Modalidades de aplicación**

### **APLICACIONES DE CAMBIO POR TEMPORADA DE 2 CONDUCTOS**

Estas aplicaciones requieren un sensor de conductos, como una entrada análoga, normalmente abierta o normalmente cerrada para detectar el cambio por temporada:

- 2 conductos con cambio automático
- 2 conductos con calefacción auxiliar

El cambio se produce cuando se cambia el sistema de la caldera al enfriador. Esto sucede por temporadas, de invierno a verano. Cuando se usa un sensor de conductos como entrada análoga, el termostato puede usar la lógica siguiente para determinar en qué modalidad debe funcionar. Se producirá un cambio cuando la temperatura de los conductos se encuentre por encima del umbral de calefacción y por debajo del umbral de refrigeración. Si no se ha producido una purga o no se cumple una orden durante un tiempo, la temperatura de los conductos puede comenzar a aproximarse a la temperatura ambiente. En este caso, el termostato cambiará únicamente cuando la temperatura esté en el umbral opuesto.

### **2 conductos con cambio automático**

Para esta aplicación, el interruptor del sistema solo permite las funciones "Off" (apagado) y "Auto" (automático). Cuando está en la modalidad "Auto" (automático), la temperatura del agua indicará si el termostato debe funcionar en calefacción o refrigeración.

### **Funcionamiento**

Después de salir de la configuración del instalador, el termostato realizará una purga de 5 minutos. Durante esta purga inicial de 5 minutos, se energizará la válvula (W/Y) y se desenergizará el ventilador. Después de la purga de 5 minutos, el termostato ingresará en la modalidad apropiada, tal como se describe en la Table 6.

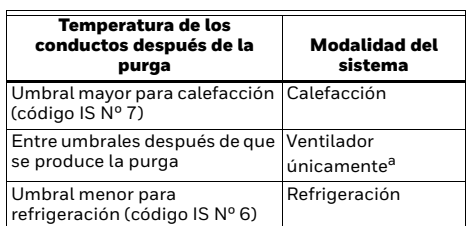

**Tabla 6. Lógica para 2 conductos con cambio automático.**

a Si la temperatura de los conductos está entre los dos valores de umbrales después de que se produce la purga de 5 minutos, el termostato activará una segunda purga de 5 minutos para verificar por segunda vez la temperatura del agua. Si después de la segunda purga de 5 minutos, la temperatura del agua todavía se encuentra entre los dos umbrales, se desactivará la salida de la válvula y únicamente estará disponible el ventilador manual. Permanecerá en funcionamiento hasta que se produzca el siguiente ciclo de purga.

### **2 conductos con calefacción auxiliar**

Para esta aplicación, cuando hay agua caliente en los conductos, el interruptor del sistema permite las funciones "Off" (apagado) y "Heat" (calefacción). Cuando hay agua fría en los conductos, el interruptor del sistema permite las funciones "Off" (apagado), "Heat" (calefacción) y "Cool" (refrigeración).

### **Funcionamiento**

Después de salir de la configuración del instalador, el termostato realizará una purga de 5 minutos. Durante este tiempo, se energizará la válvula (W/Y) y se desenergizarán el ventilador y la calefacción auxiliar

(Y/A). Después de la purga de 5 minutos, el termostato ingresará en la modalidad apropiada, tal como se describe en la Table 7.

**Tabla 7. Lógica para 2 conductos con calefacción auxiliar.** 

| Temperatura de<br>los conductos<br>después de la<br>purga       | Modalidad de<br>calefacción                                                                                                    | Modo de<br>refrigeración                                                                          |
|-----------------------------------------------------------------|----------------------------------------------------------------------------------------------------|---------------------------------------------------------------------------------------------------|
| Umbral mayor para<br>calefacción (código<br>IS N <sup>o</sup> 7 | La válvula (W/Y) se<br>energiza cuando se<br>emite una orden de<br>calefacción                                                                   | Cambio. La<br>modalidad cambia a<br>Calefacción                                                   |
| Entre umbrales<br>después de que se<br>produce la purga         | La calefacción auxiliar<br>(Y/A) se energiza cuando<br>se emite una orden de<br>calefacción                                                      | Cambio, La<br>modalidad cambia a<br>Calefacción porque la<br>Refrigeración no está<br>disponible. |
| Umbral menor para<br>refrigeración<br>(código IS Nº 6)          | La modalidad<br>permanece en<br>calefacción, pero se<br>energiza la calefacción<br>auxiliar (Y/A) cuando se<br>emite una orden de<br>calefacción | La válvula (W/Y) se<br>energiza cuando se<br>emite una orden de<br>refrigeración.                 |

Si la temperatura de los conductos está entre los dos valores de umbrales después de que se produce la purga de 5 minutos, el termostato activará una segunda purga de 5 minutos para verificar por segunda vez la temperatura del agua. Si después de la segunda purga de 5 minutos, la temperatura del agua todavía se encuentra entre los dos umbrales, se desactivará la salida de la válvula y únicamente estará disponible la calefacción auxiliar para la calefacción.

La calefacción auxiliar (Y/A) siempre se desenergiza durante las purgas.

#### **Ciclos de purga para aplicaciones por temporada para 2 conductos**

Para las aplicaciones de 2 conductos con cambio automático y de 2 conductos con calefacción auxiliar, el termostato ejecutará ciclos de purga para determinar si hay agua caliente o fría en los conductos.

Se producirá una purga de 5 minutos cada 2 o 24 horas (IS 25) para garantizar que el sensor de conductos detecte la modalidad correcta durante los meses de cambio por temporada.

También se producirá una purga de 5 minutos cada vez que salga del menú de configuración del instalador o de prueba del instalador, siempre que el termostato cambie su posición "Off"<sup>1</sup> (apagado) y si se restablece la energía.

1Para los 2 conductos con aplicación de calefacción auxiliar, el termostato debe estar en la posición "Off" (apagado) durante más de 30 minutos antes de que se produzca una purga de 5 minutos cuando vuelve a cambiar a "Heat" (calefacción) o "Cool" (refrigeración).

### **CAMBIO AUTOMÁTICO DE 4 CONDUCTOS**

#### **Método de un solo punto de referencia**

En el cambio automático de 4 conductos con un solo punto de referencia, la temperatura se controla siempre según el punto de referencia. Los puntos de conmutación se usan para determinar cuándo debe cambiar entre las modalidades de calefacción y refrigeración. Si la modalidad actual es de calefacción y la temperatura aumenta lentamente por encima del punto de conmutación de refrigeración (punto de referencia + diferencial de conmutación), el termostato cambiará a la función de calefacción y calentará el sitio hasta que se alcance el punto de referencia.

Para esta aplicación, la configuración del punto de referencia y los puntos de conmutación se ilustran en la Fig. 29. El diferencial de conmutación se define mediante el código IS Nº 10.

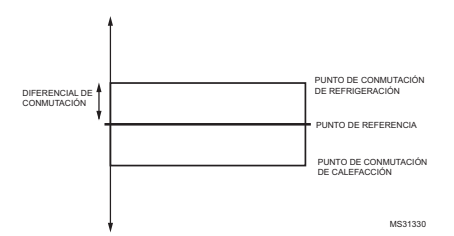

### **Fig. 29. Cambio automático de 4 conductos con un solo punto de referencia y puntos de conmutación.**

#### **Método de puntos de referencia calefacción/refrigeración**

En el cambio automático de 4 conductos con puntos de referencia de calefacción y refrigeración, la clave del sistema se usa para cambiar entre el punto de referencia de calefacción y los puntos de referencia de refrigeración. Use los botones de la flechas hacia arriba y hacia abajo para cambiar el punto de referencia.

Para esta aplicación, las configuraciones de los puntos de referencia y la banda muerta se ilustran en la Fig. 30. La banda muerta cambia mediante el código IS Nº 10.

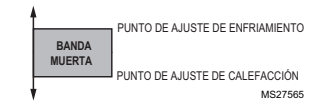

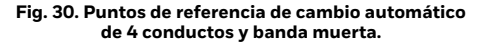

## **SOLUCIÓN DE PROBLEMAS**

En la Tabla 8 se ofrece información para la solución de problemas.

### **Tabla 8. Solución de Problemas.**

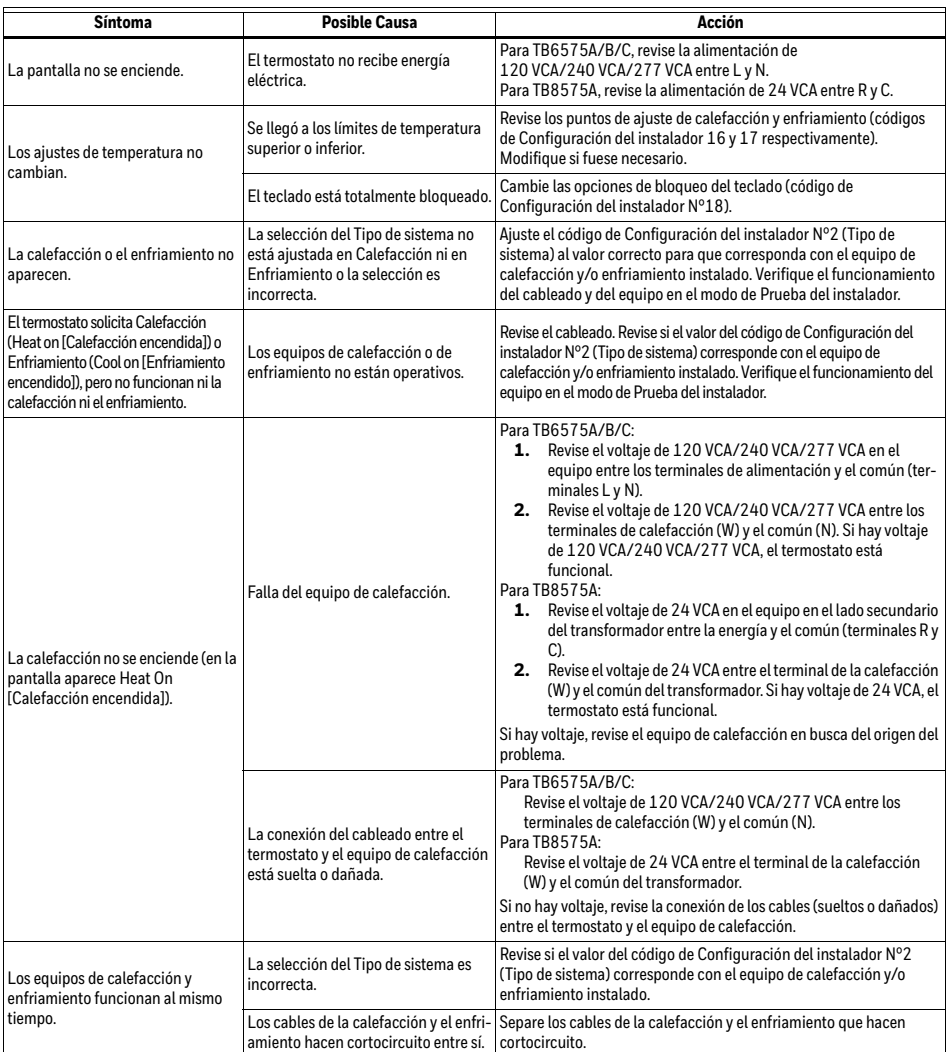

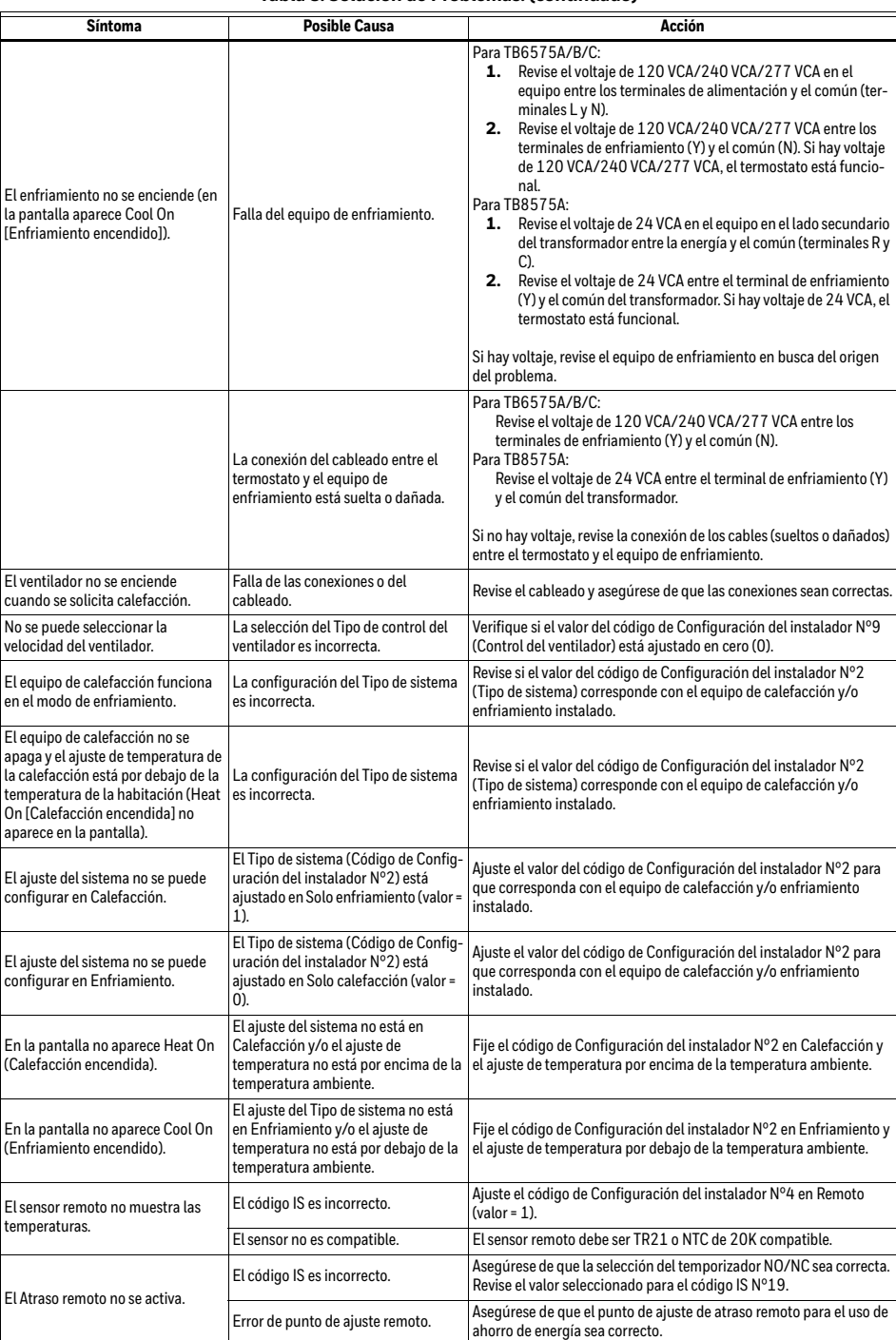

### **Tabla 8. Solución de Problemas. (continuado)**

| Síntoma                                                               | <b>Posible Causa</b>                                                          | Acción                                                                                                    |  |  |  |
|-----------------------------------------------------------------------|-------------------------------------------------------------------------------|----------------------------------------------------------------------------------------------------|--|--|--|
| No se puede salir de la Detección de<br>actividad al pulsar un botón. | Todos los botones están bloqueados.                                           | Asequrese de desactivar el bloqueo del teclado. Ajuste el código IS<br>$N°18$ . valor = 0.                                                             |  |  |  |
| La Protección contra<br>congelamiento no se activa.                   | El Tipo de sistema está ajustado en<br>Enfriamiento.                          | La Protección contra congelamiento no se activa cuando el tipo de<br>sistema es Enfriamiento (código IS Nº2; valor = 1). Cambie el Tipo de<br>sistema. |  |  |  |
|                                                                       | El modo de sistema no es Apagado.                                             | Ajuste el botón del modo de sistema en Apagado.                                                                                                    |  |  |  |
| El Reinicio automático del                                            | El código IS es incorrecto.                                                   | Ajuste el código de Configuración del instalador Nº24 en Activado<br>(valor = $162$ ).                                                                 |  |  |  |
| ventilador no se activa.                                              | No se pudo satisfacer la solicitud de<br>punto de ajuste de calefacción/frío. | El temporizador de reinicio automático del ventilador se activará<br>solamente cuando se satisfaga el punto de ajuste.                                 |  |  |  |

**Tabla 8. Solución de Problemas. (continuado)**

### **GARANTÍA LIMITADA DE DOS AÑOS**

### IMPORTADO EN MEXICO POR:

INSTROMET MEXICANA S DE R L DE C V Avenida Insurgentes 2453, Piso 6, Tizapan, Alvaro Obregon, Ciudad de Mexico, CP 01090 Telefono: 01 (55) 800 00423

Instromet Mexicana S. de R.L. de C.V. garantiza que éste producto está libre de defectos en su mano de obra y materiales contra cualquier defecto de fabričación y funcionamiento, bajo uso normal, por el<br>término de 2 años a partir de la fecha de la compra por<br>el consumidor. Si se determina que el producto esta defectuoso o presenta algún funcionamiento erróneo,<br>Instromet Mexicana S. de R.L. de C.V. deberá reparar o Instromet Mexicana S. de R.L. de C.V. deberá reparar o reemplazar (a opción de Instromet) el producto bajo las siguientes condiciones:

1. Regresar el producto y la póliza de garantía, acompañado de la factura de venta o algún otro comprobante de compra fechado al establecimiento donde se realizó la compra, o a la siguiente dirección. En la cual también tendrá la información para obtener las partes, componentes, consumibles y accesorios del producto: Av. Salvador Nava Martinez 3125, Col. Colinas del Parque. San Luis Potosi, SLP Mexico 78294.

2. O puedes llamar al centro de atención al cliente al 01-800-083-5925 para México (ver teléfonos para otros países) donde se determinará si el producto debe regresarse o si se enviará un reemplazo del producto al consumidor sin costo alguno cubriendo<br>los gastos que se deriven del cumplimiento de la presente garantía incluyendo los gastos de transporte. No es necesario pedir piezas ni accesorios. El producto será reemplazado bajo esta garantía.

Nota: Esta garantía no cubre gastos de mano de obra por re-instalación. No ampara el reemplazo de la pieza si el defecto ocurre por daño causado por el consumidor o desgaste normal.

La única responsabilidad de Instromet será reparar o reemplazar el producto dentro de los términos establecidos más arriba. Instromet Mexicana S. de R.L. de C.V. no será responsable de ninguna pérdida o<br>daño de ningún tipo, incluidos los daños incidentales<br>o derivados, que resulten, de manera directa o<br>implícita, o de cualquier otra falla de este producto.<br>implícita, o de c

Esta garantía es la única garantía expresa que Instromet Mexicana S. de R.L. de C.V. ofrece respecto de este producto. La duración de cualquier garantía<br>implícita, incluidas las garantías de comerciabilidad e<br>idoneidad para un fin específico, se limita por el presente a la duración de dos años de esta garantía.

Esta garantía no es válida en los siguientes casos:

1. Cuando el producto haya sido utilizado en condiciones distintas a las normales (aquellas para las que está destinado).

2. Cuando el producto no ha sido operado de acuerdo con el instructivo de uso e instalación proporcionado.

3. Cuando el producto ha sido alterado o reparado por personas no autorizadas por Instromet Mexicana S. de R.L. de C.V.

\_\_\_\_\_\_\_\_\_\_\_\_\_\_\_\_\_\_\_\_\_\_\_\_\_\_\_\_\_\_\_\_\_\_\_\_\_\_\_\_\_\_\_\_\_\_\_\_\_\_\_\_\_

\_\_\_\_\_\_\_\_\_\_\_\_\_\_\_\_\_\_\_\_\_\_\_\_\_\_\_\_\_\_\_\_\_\_\_\_\_\_\_\_\_\_\_\_\_\_\_\_\_\_\_\_\_

\_\_\_\_\_\_\_\_\_\_\_\_\_\_\_\_\_\_\_\_\_\_\_\_\_\_\_\_\_\_\_\_\_\_\_\_\_\_\_\_\_\_\_\_\_\_\_\_\_\_\_\_\_

\_\_\_\_\_\_\_\_\_\_\_\_\_\_\_\_\_\_\_\_\_\_\_\_\_\_\_\_\_\_\_\_\_\_\_\_\_\_\_\_\_\_\_\_\_\_\_\_\_\_\_\_\_

\_\_\_\_\_\_\_\_\_\_\_\_\_\_\_\_\_\_\_\_\_\_\_\_\_\_\_\_\_\_\_\_\_\_\_\_\_\_\_\_\_\_\_\_\_\_\_\_\_\_\_\_\_

\_\_\_\_\_\_\_\_\_\_\_\_\_\_\_\_\_\_\_\_\_\_\_\_\_\_\_\_\_\_\_\_\_\_\_\_\_\_\_\_\_\_\_\_\_\_\_\_\_\_\_\_\_

Datos del producto:

Marca:

\_\_\_\_\_\_\_\_\_\_\_\_\_\_\_\_\_\_\_\_\_\_\_\_\_\_\_\_\_\_\_\_\_\_\_\_\_\_\_\_\_\_\_\_\_\_\_\_\_\_\_\_\_ Modelo:

Número de serie:

Nombre del consumidor:

Dirección (calle y número):

Delegación o municipio:

Ciudad, estado y código postal:

Sello del establecimiento y fecha de compra

### **ASISTENCIA A CLIENTES**

Si tiene preguntas acerca del funcionamiento del termostato, visite customer.resideo.com

*TERMOSTATOS FAN COIL DIGITALES SUITEPRO™ TB6575/TB8575*

*TERMOSTATOS FAN COIL DIGITALES SUITEPRO™ TB6575/TB8575*

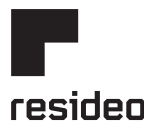

Resideo Inc., 1985 Douglas Drive North, Golden Valley, MN 55422

**www.resideo.com** 62-0278S—17 M.S. Rev. 12-19 | Impreso en EE. UU.

Este producto es fabricado por Resideo Technologies, Inc., Golden Valley, MN, 1-800-468-1502 ©2019 Resideo Technologies, Inc. La marca comercial Honeywell Home se utiliza en virtud de la licencia emitida por Honeywell International Inc. Todos los derechos reservados.